## **JUST Connect and Video Conferencing**

**Managing and editing existing appointments (Admin Staff)** 

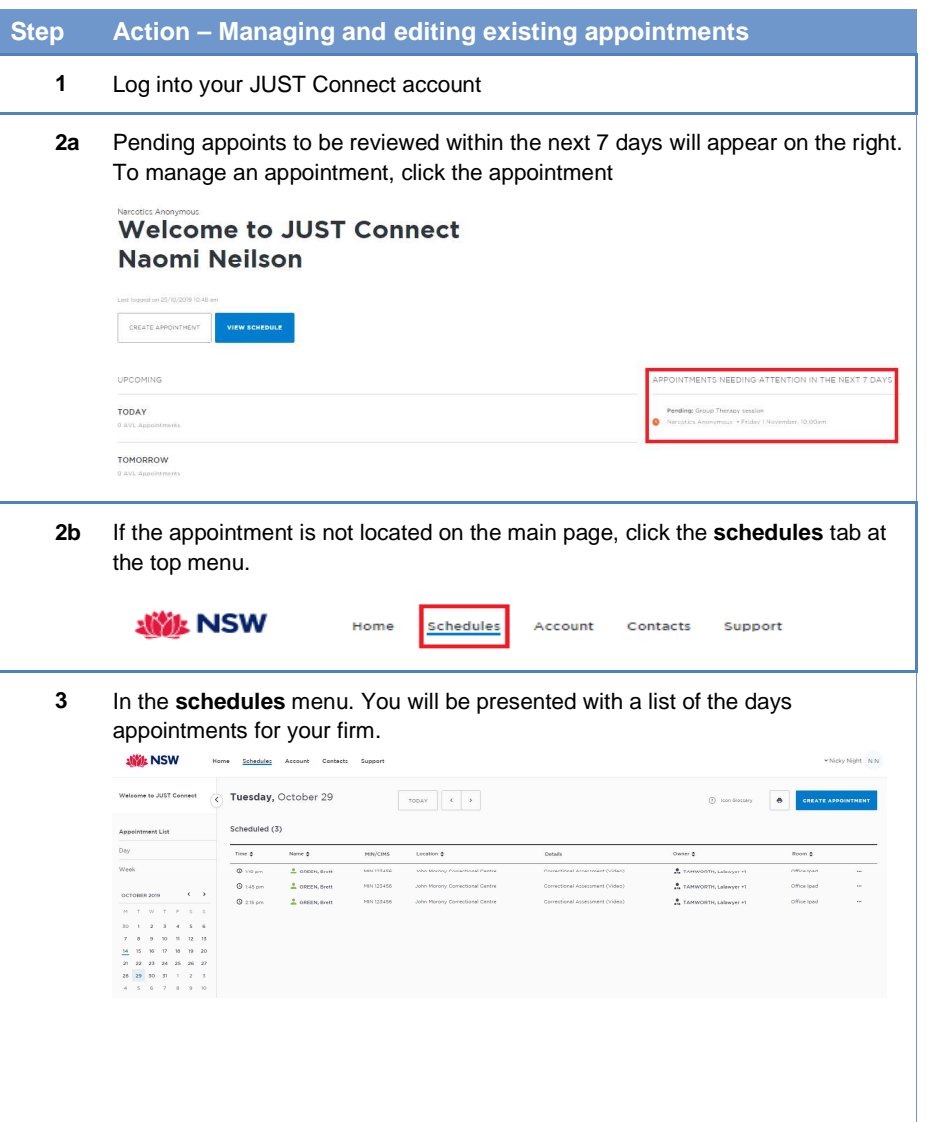

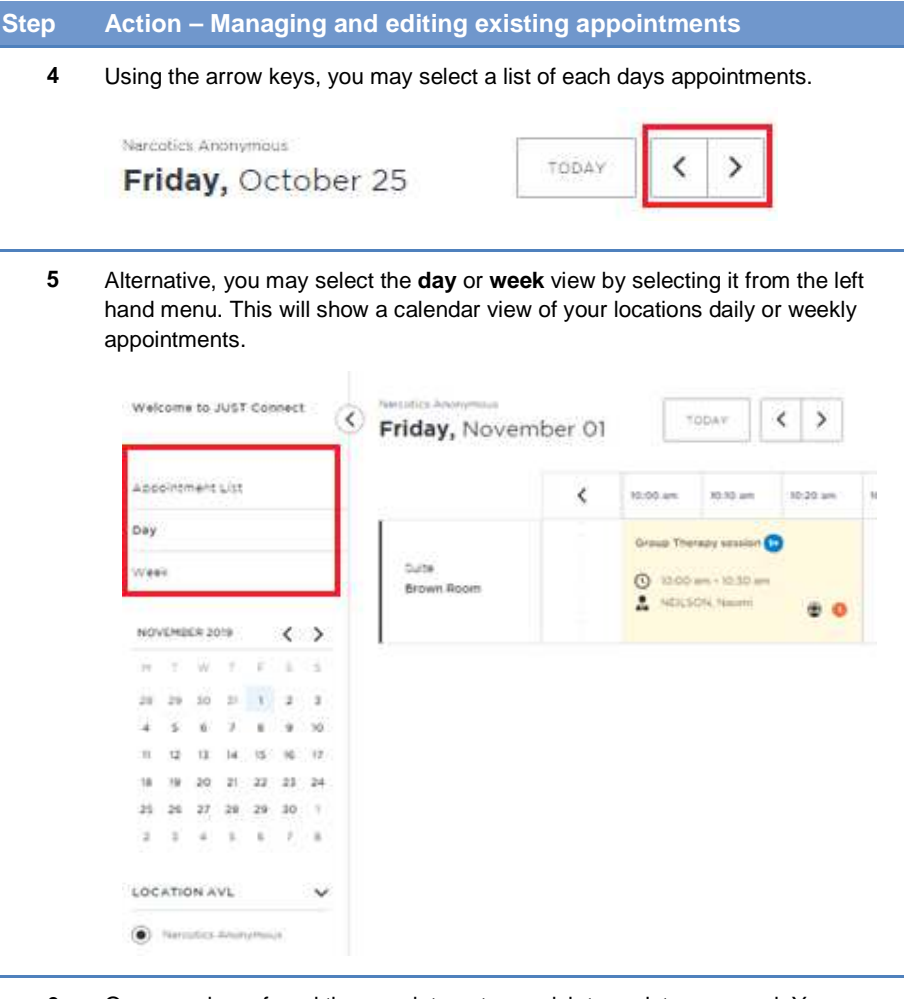

**6** Once you have found the appointment you wish to update or cancel. You can click on that appointment to see additional information regarding that booking; such as the *time*, attendees, and a *history* of the changes that have been made.

## **JUST Connect and Video Conferencing**

**Managing and editing existing appointments (Admin Staff)** 

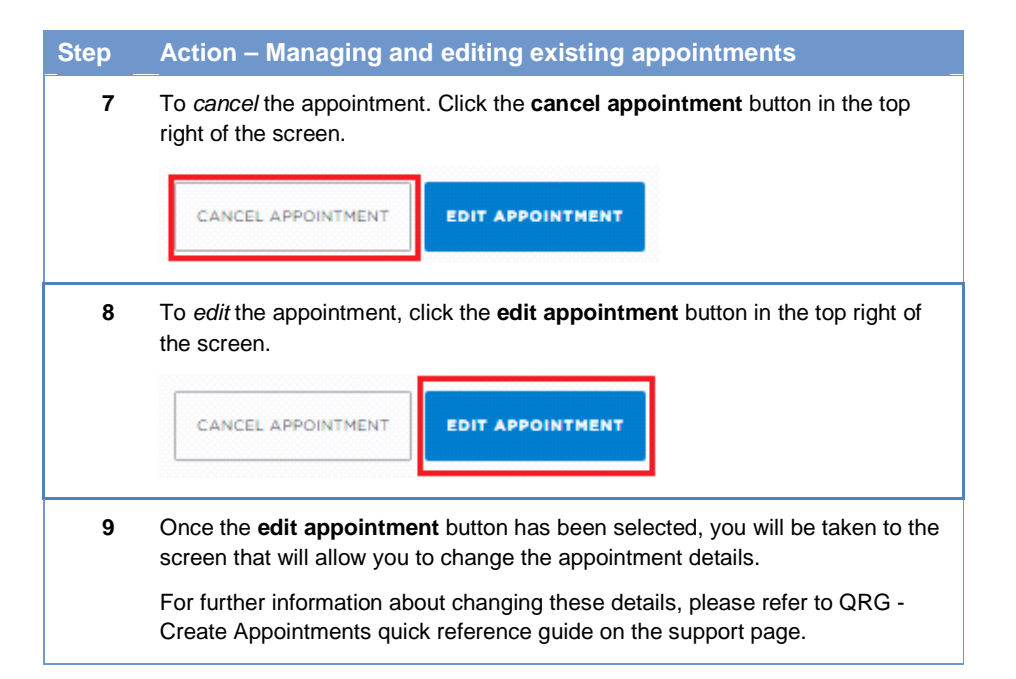